## **Контрольно-оценочные средства для проведения текущего контроля по ПОД.11 Информатика (1 курс, 2 семестр 2022-2023 уч. г.)**

**Текущий контроль №1 Форма контроля:** Письменный опрос (Опрос) **Описательная часть:** проверочная работа **Задание №1**

Ответить на вопросы:

1. Можно ли утверждать, что любая последовательность действий является алгоритмом? Обоснуйте ответ, приведите пример или контрпример.

2. Можно ли утверждать, что в вычислительном алгоритме однозначно и определенно расписан каждый шаг решения задачи?

3. Являются ли алгоритмом надписи, что-либо запрещающие или разрешающие, например, "Уходя, гасите свет", "Считайте деньги, не отходя от кассы", "Не стой под стрелой" и пр.? Обоснуйте ответ.

4. Может ли человек выполнять алгоритм автоматически? Обоснуйте свое мнение.

*Образец ответов:*

1. Нет. Например, кулинарный рецепт не является алгоритмом так как, во-первых, действия можно поменять местами, во-вторых, разные исполнители получают разный результат.

2. Да.

3. Нет, отсутствуют свойства дискретности.

#### 4. Может, если он не вникает в смысл исполняемых команд.

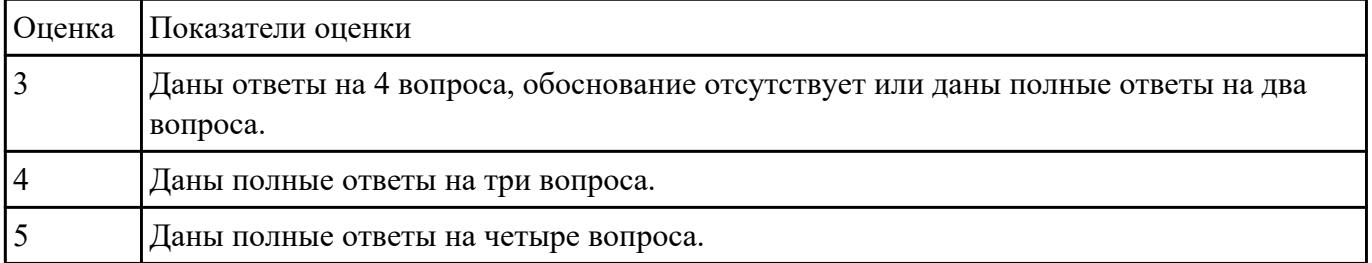

**Задание №2**

Разработать алгоритм решения задачи и записать его в виде блок-схемы.

*Условие задачи*: Чтобы заварить 1,5 л чая, нужно 30 г сухого чая. Чайник вмещает В л. Сколько нужно сухого чая для заварки?

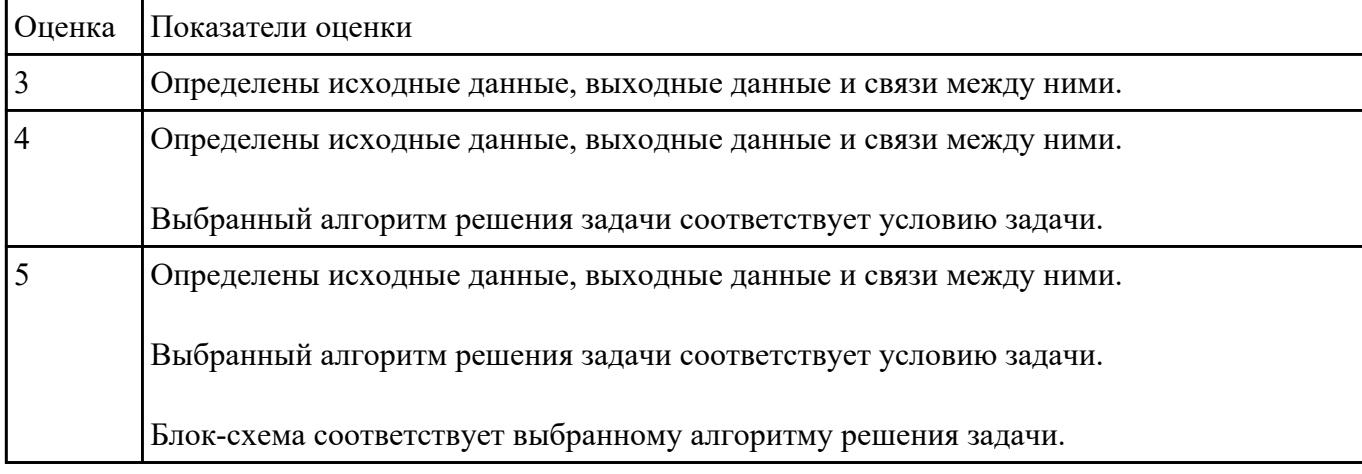

## **Текущий контроль №2**

**Форма контроля:** Письменный опрос (Опрос) **Описательная часть:** домашняя работа **Задание №1**

Ответить на вопросы:

1. Что такое операционная система?

2. В чем заключается назначение операционной системы?

#### *Образец ответов:*

Операционная система - это комплекс системных программ, обеспечивающий совместное функционированиевсех устройств компьютера и поддерживающий работу всех его программ.

Функции операционной системы:

- управление аппаратным обеспечением компьютера;
- предоставление средств настройки, проверки и обслуживания компьютера;
- диалог с пользователем (интерфейс);
- запуск других программ (загрузка из внешней памяти в оперативную для выполнения процессором команд программы).

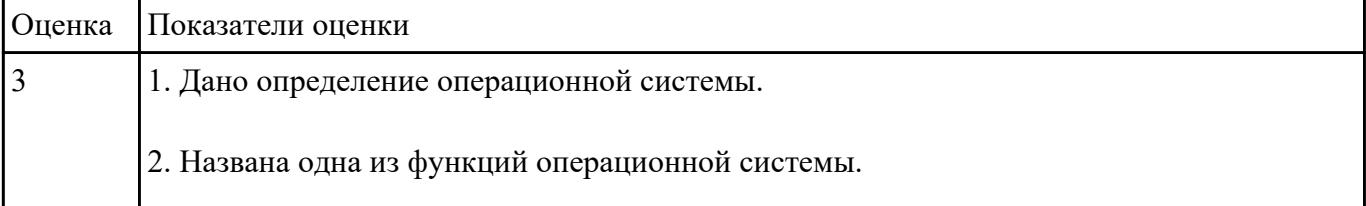

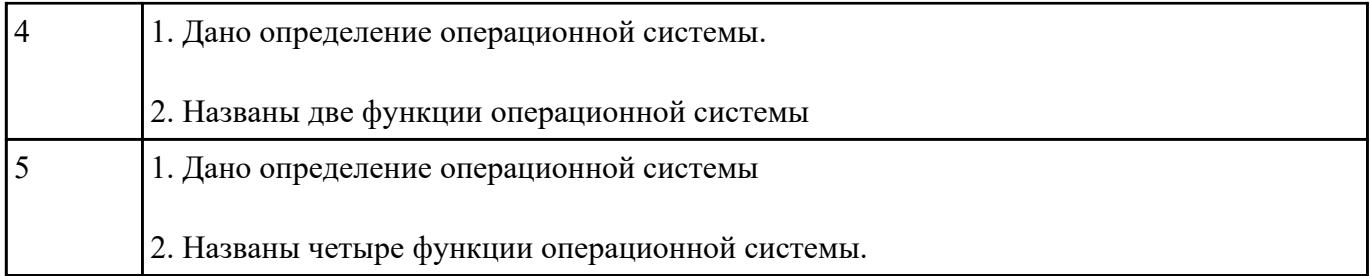

## **Текущий контроль №3**

**Форма контроля:** Контрольная работа (Сравнение с аналогом) **Описательная часть:** контрольная работа с использованием ИКТ **Задание №1**

В текстовом процессоре MS Word:

1. Напечатать текст в соответствии с нижеприведенным образцом, применив маркированный список и разбив его на две колонки с разделителем.

◆ Какие часы показывают верное время только два раза в сутки?

(Которые стоят.)

◆ Что нужно сделать, чтобы отпилить ветку, на которой сидит ворона, не потревожив её? (Подождать, пока она улетит.)

2. Создать таблицу в соответствии с нижеприведенным образцом.

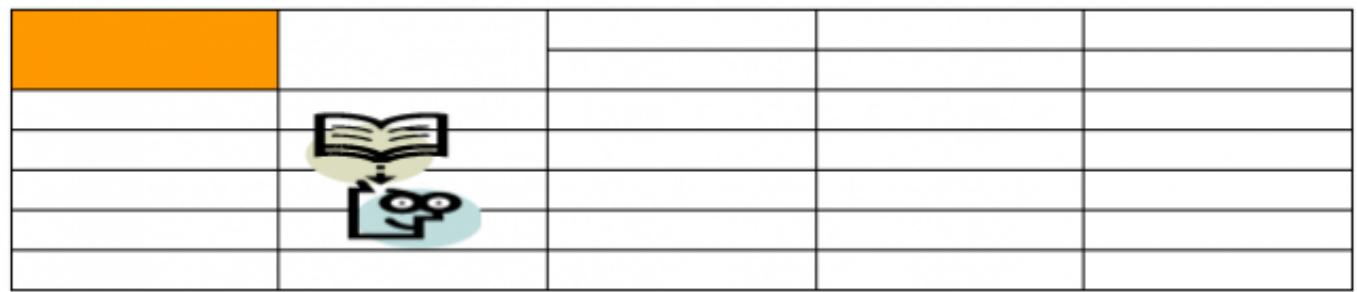

3. Напечатать список в соответствии с нижеприведенным образцом.

# 1. Компьютерное оборудование

- ≻ Системный блок
- > Монитор
- > Клавиатура
- > Принтер

# 2. Программное обеспечение

- √ Операционные системы
- √ Прикладные программы

# 3. Информационные материалы и документы

4. Создать визитную карточку в соответствии с нижеприведенным образцом.

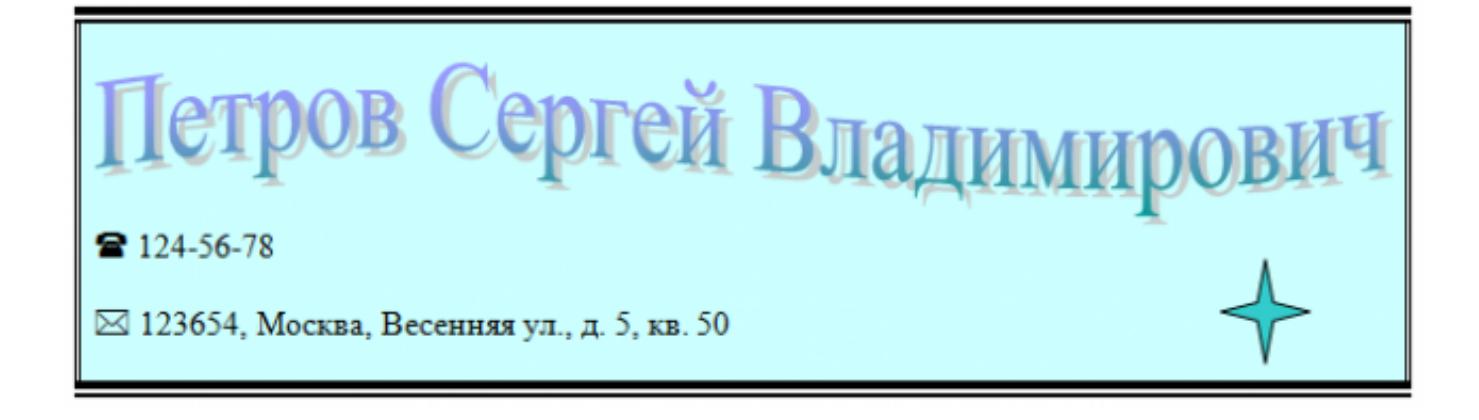

## *Критерии оценки:*

1. Текст

- Текст размещен в двух колонках с разделителем (*3 балла*).
- Применен маркированный список (*1 балл*).
- Текст загадок выровнен по левому краю (*1 балл*).
- Текст ответов на загадки выровнен по правому краю (*1 балл*).

#### 2. Таблица

- Создана таблица: 5x7 (*1 балл*).
- В первом и втором столбцах первые две строки объединены (*1 балл*).
- В первом столбце ячейка закрашена (*1 балл*).
- Вставлена картинка из категории "Знания" (*1 балл*).
- Для картинки выбрано обтекание текстом "Перед текстом" (*2 балла*).

#### 3. Список

Создан нумерованный список (*2 балла*).

- Созданы маркированные списки (*1 балл*).
- Отступы соответствую образцу (*2 балла*).

#### 4. Визитка

- Границы визитки соответствуют образцу (*3 балла*).
- Для текста "ФИО" применен стиль WordArt (*1 балл*).
- Текст "ФИО" преобразован в "волну" (*1 балл*).
- Вставлен символ телефона (*1 балл*).
- Вставлен символ конверта (*1 балл*).
- Вставлена фигура "4-конечная звезда" (*1 балл*).

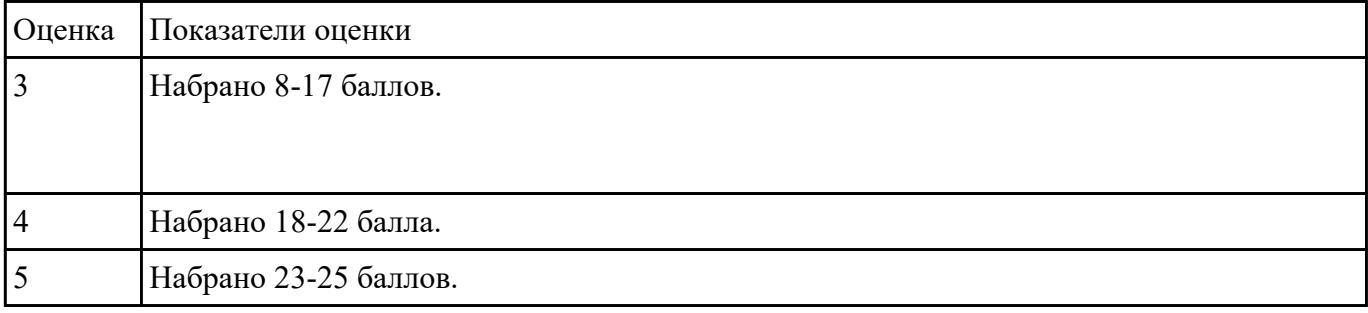

### **Текущий контроль №4**

**Форма контроля:** Контрольная работа (Информационно-аналитический) **Описательная часть:** контрольная работа с использованием ИКТ **Задание №1**

Создать версию электронного классного журнала в MS Excel.

*Условия задачи:* 

1. Ограничиться созданием четырех листов: "Список группы", "Информатика", "Математика", "Отчет".

2. На листе "Список группы" оформить и заполнить (не менее 8-ми обучающихся) таблицу по образцу.

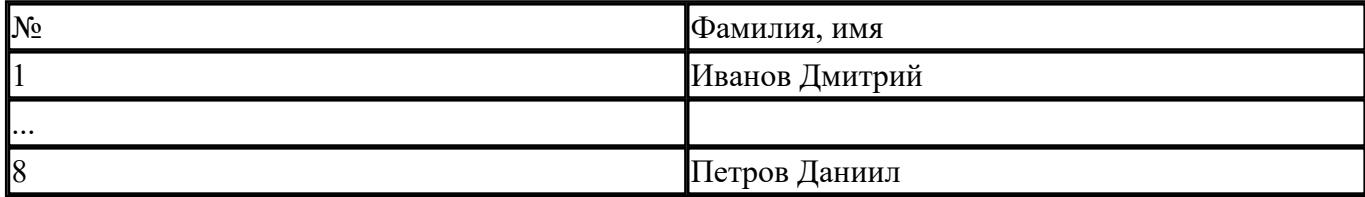

3. На листах "Информатика" и "Математика" создать и заполнить таблицу по образцу.

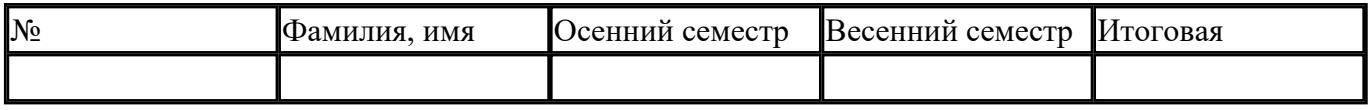

- фамилии связать ссылками с аналогичным столбцом листа "Список группы";
- ввести разные оценки за осенний и весенний семестры;
- оценки за год подсчитать с помощью функции СРЗНАЧ() и округлить до целого значения;

4. На листе "Отчет" создать таблицу по образцу.

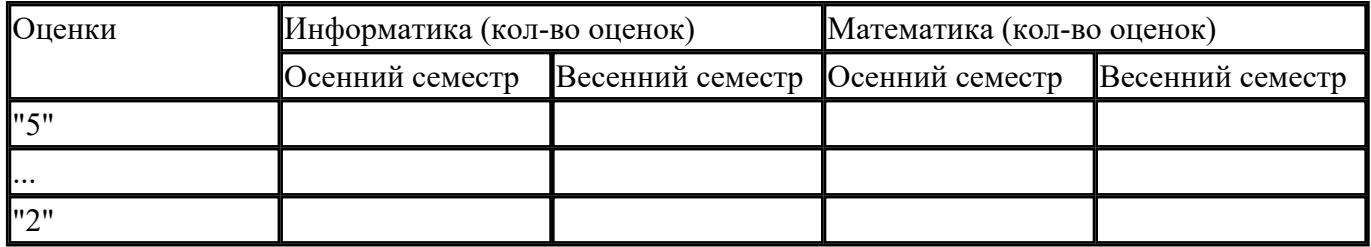

- ввести формулы для подсчета количества разных оценок в соответствующие клетки таблицы;
- построить диаграмму, отражающую процентное соотношение оценок (выборочно по одному из предметов).

#### *Критерии оценки:*

- 1. Рабочие листы книги MS Excel переименованы согласно условию задачи (*1 балл*).
- 2. Лист "Список группы".
	- Таблица оформлена в соответствии с образцом, нанесены границы таблицы (*1 балл*).
	- Таблица заполнена 8-ю записями (*1 балл*).
	- Ширина столбцов соответствует содержимому (*1 балл*).
	- Фамилии обучающихся отсортированы по алфавиту (*1 балл*).
- 2. Лист "Информатика".
	- Таблица оформлена в соответствии с образцом, нанесены границы таблицы (*1 балл*).
	- Фамилии связаны ссылками с аналогичным столбцом листа "Список группы" (*2 балла*).
	- Внесены разные оценки за осенний и весенний семестры (*1 балл*).
	- Итоговая подсчитана с помощью функции СРЗНАЧ() (*1 балл*).
	- Итоговая оценка округлена до целого значения (*1 балл*).
- 3. Лист "Математика".
	- Таблица оформлена в соответствии с образцом, нанесены границы таблицы (*1 балл*).
	- Фамилии связаны ссылками с аналогичным столбцом листа "Список группы" (*2 балла*).
	- Внесены разные оценки за осенний и весенний семестры (*1 балл*).
	- Итоговая подсчитана с помощью функции СРЗНАЧ() (*1 балл*).
	- Итоговая оценка округлена до целого значения (*1 балл*).

4. Лист "Отчет".

- Таблица оформлена в соответствии с образцом, нанесены границы таблицы (*1 балл*).
- Количество оценок подсчитано с использованием функции СЧЕТЕСЛИ() (*2 балла*).
- Количество оценок подсчитано с использованием функции СЧЕТЕСЛИ(), в формуле применена абсолютная адресация ячеек (4 *балла*).

Вставлена диаграмма (*4 балла*).

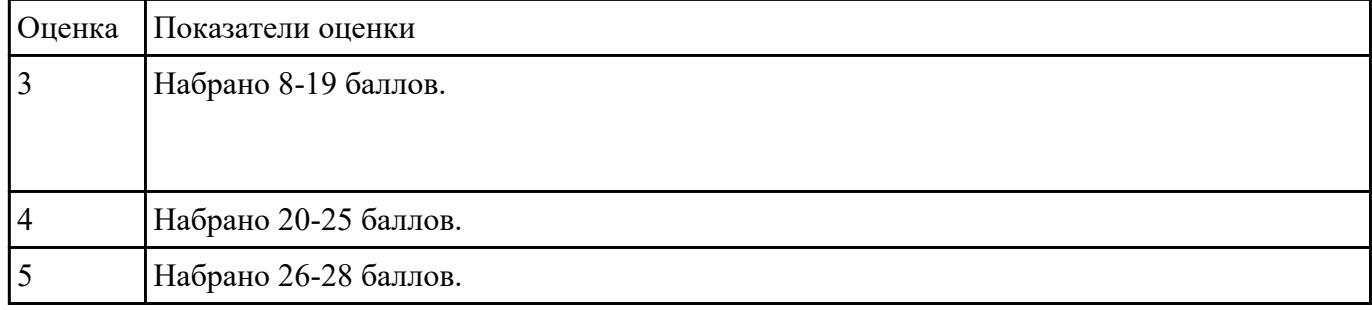

## **Текущий контроль №5**

**Форма контроля:** Самостоятельная работа (Информационно-аналитический) **Описательная часть:** самостоятельная работа с использованием ИКТ **Задание №1**

1. Создать файл базы данных Список обучающихся.

2. С помощью конструктора подготовить таблицу "Группы".

Таблица состоит из 2-х полей: Учебная группа, Куратор. Тип полей определить самостоятельно. Поле Учебная группа - ключевое.

3. С помощью конструктора подготовить таблицу "Список обучающихся".

Таблица состоит из 6-ти полей: Код, Фамилия, Имя, Отчество, Год рождения, Учебная группа. Тип полей определить самостоятельно. Поле Код - ключевое. Поле Учебная группа должно быть полем подстановки из таблицы "Группы".

4. Установить связь "один-ко-многим" между таблицами "Список обучающихся" и "Группы" по полю Учебная группа.

5. Заполнить таблицу "Группы" 5-ю записями.

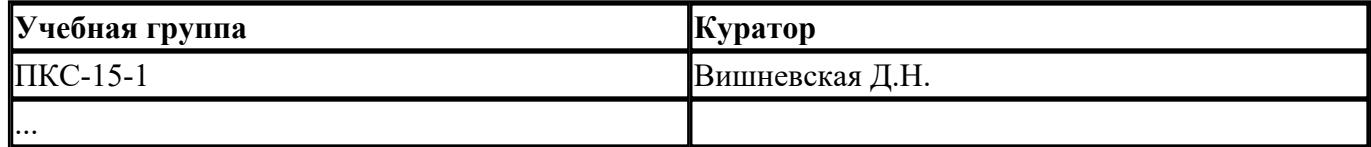

6. Создать форму "Список обучающихся".

7. Добавить в таблицу "Список обучающихся" 5 записей с помощью созданной формы.

## *Критерии оценки:*

1. Файл базы данных создан на сетевом диске с именем Список обучающихся (*1 балл*).

2. Таблица "Группы" содержит два поля: Учебная группа, Куратор (*1 балл*).

3. Типы полей в таблице "Группы" заданы в соответствии с содержимым полей (*1 балл*).

4. В таблице "Группы" поле Учебная группа является ключевым (*1 балл*).

5. Таблица "Список обучающихся" содержит 6-ть полей: Код, Фамилия, Имя, Отчество, Год рождения, Учебная группа (*1 балл*).

6. Типы полей в таблице "Список обучающихся" заданы в соответствии с содержимым полей (*1 балл*).

7. В таблице "Список обучающихся" поле Код является ключевым (*1 балл*).

8. Поле Учебная группа является полем подстановки из таблицы "Группы" (*2 балла*).

9. Установлена связь "один-ко-многим" между таблицами "Список обучающихся" и "Группы" по полю Учебная группа (*2 балла*).

10. Таблица "Группы" заполнена 5-ю записями (*1 балл*).

11. Создана форма "Список обучающихся" (*1 балл*).

12. Таблица "Список обучающихся" содержит 5-ть записей (*1 балл*).

| Оценка | Показатели оценки     |
|--------|-----------------------|
|        | Набрано 4-10 баллов.  |
|        | Набрано 11-12 баллов. |
|        | Набрано 13-14 баллов. |

## **Задание №2**

В файле базы данных **Kosmos.accdb** сформировать запросы, после применения которых будут выведены на экран следующие записи:

1) о кораблях, совершивших 48 витков вокруг Земли;

2) о кораблях, летавших в октябре;

3) о кораблях "Союз", совершивших более 50 витков вокруг Земли;

4) о полетах, совершенных Николаевым А.Г.;

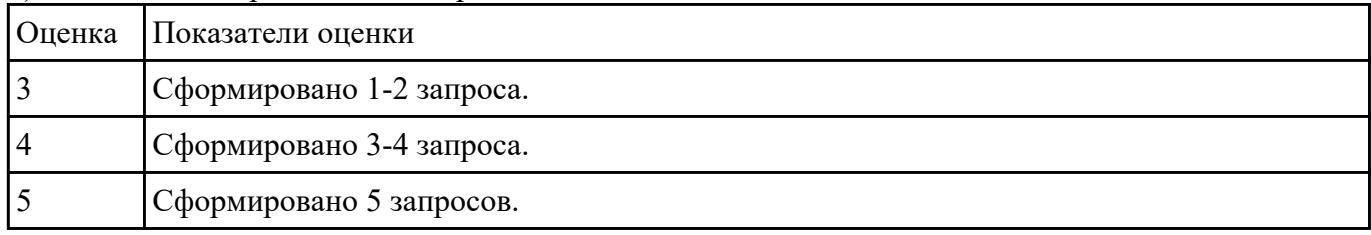

#### 5) о полетах, совершенных Комаровым В.И. и Волковым В.Н.

#### **Задание №3**

1. Ипользуя Энциклопедию для детей. Комонавтика, оценить достоверность записей в поле

Экипаж для кораблей Восток, Восток-2, Восток-3, Восток-4, Восток-5, Восток-6 в базе данных **Kosmos**.

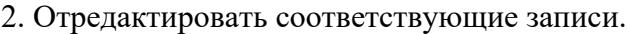

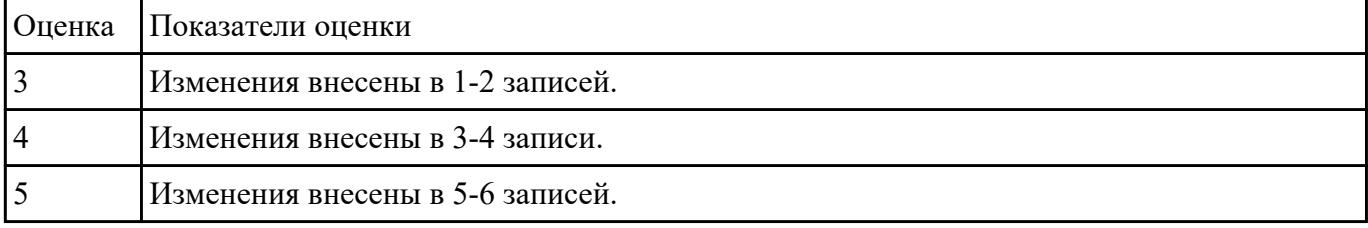

## **Текущий контроль №6**

**Форма контроля:** Тестирование (Опрос) **Описательная часть:** письменное тестирование **Задание №1**

#### **Выполнить тест.**

1. Ниже перечислены некоторые из возможностей, предоставляемых текстовым редактором MS Word. Отметьте те операции, которые, на Ваш взгляд, применимы для создания и печати одной визитной карточки.

а) Вставить графический объект (логотип фирмы).

- б) Изменить размер страницы.
- в) Отредактировать сообщение электронной почты.

г) Проверить правописание.

- д) Автоматически пронумеровать страницы.
- е) Оформить фрагмент текста полужирным шрифтом.

ж) Опубликовать документ в Интернет.

2. Перед Вами представлено несколько производственных задач. Для решения каждой их них в текстовом редакторе MS Word должен быть создан документ. Определите в каком формате надо сохранить документ.

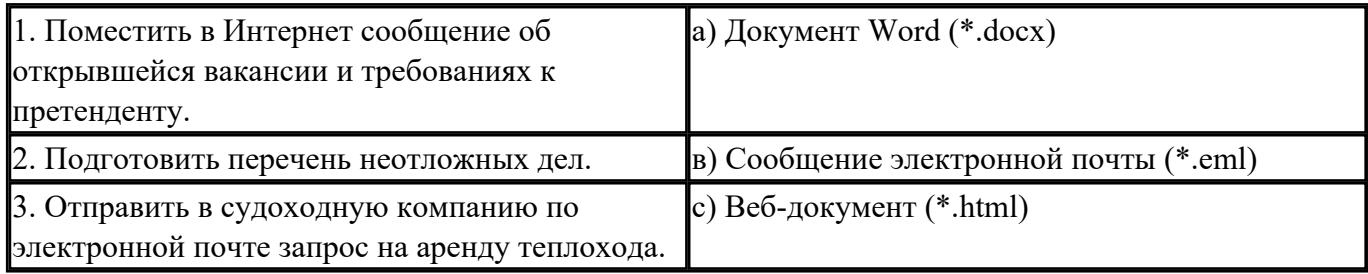

- 3. Какие задачи из числа приведенных целесообразно решать с помощью MS Excel?
- а) Подготовка иллюстрированного каталога.
- б) Вычисление среднего уровня продаж.
- в) Подготовка отчета о ежеквартальной прибыли.
- г) Составление графика отпусков.
- д) Ведение списка адресов предприятий-партнеров.
- е) Разработка логотипа фирмы.
- ж) Подготовка диаграммы для публикации в Интернет.
- з) Составление текста договора.
- и) Расчет себестоимости продукции.
- к) Подготовка аналитического отчета.
- л) Создание бланка платежного поручения.

4. Соотнесите программные средства, которые, по Вашему мнению, следует использовать для создания предложенных баз данных.

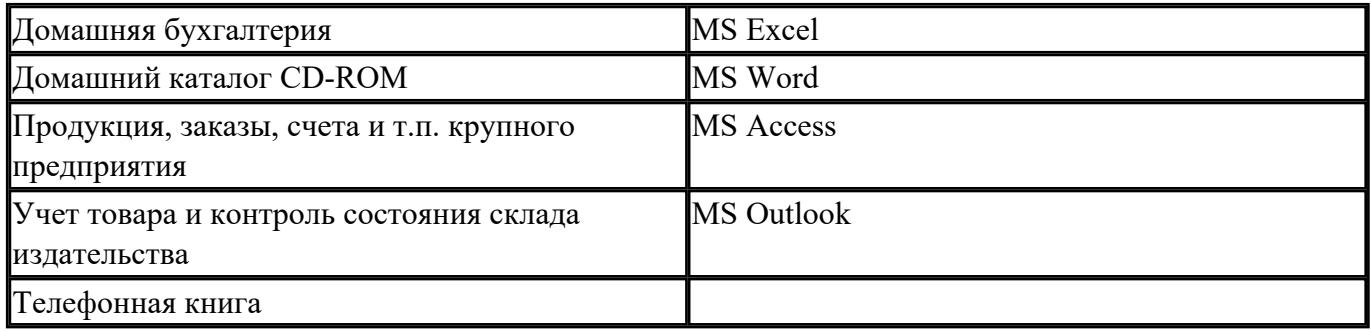

5. Укажите в приведенном ниже списке задач те, для решения которых целесообразно использовать Интернет?

а) Подготовка статьи к публикации.

б) Согласование с партнерами по проекту из других городов программы семинара.

в) Обновление свободно распространяемой компьютерной программы.

г) Поиск ответа на вопрос по программированию.

- д) Просмотр театральной афиши.
- е) Покупка продуктов.
- ж) Обмен валюты.
- з) Заказ билетов на самолет.

и) Пересылка фотографии другу из Канады.

6. Для каждой задачи выберите программное средство из состава пакета MS Office, оптимальное для этой решения этой задачи.

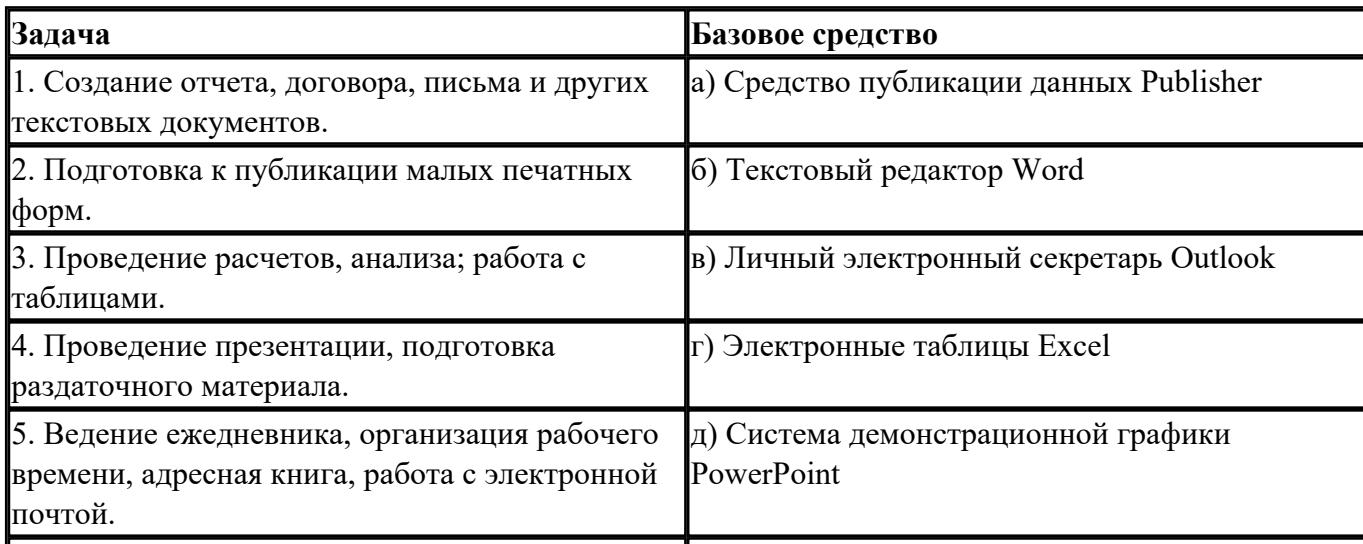

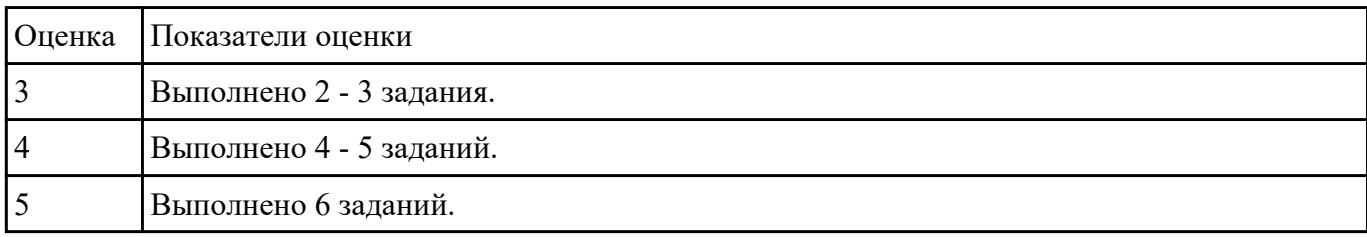